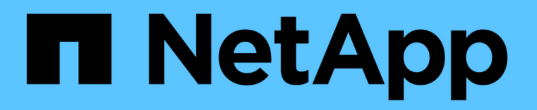

# 노드**1** 시스템 모듈을 교체합니다

## Upgrade controllers

NetApp July 05, 2024

This PDF was generated from https://docs.netapp.com/ko-kr/ontap-systems-upgrade/upgrade-arl-autoaffa900/replace-node1-affa800.html on July 05, 2024. Always check docs.netapp.com for the latest.

# 목차

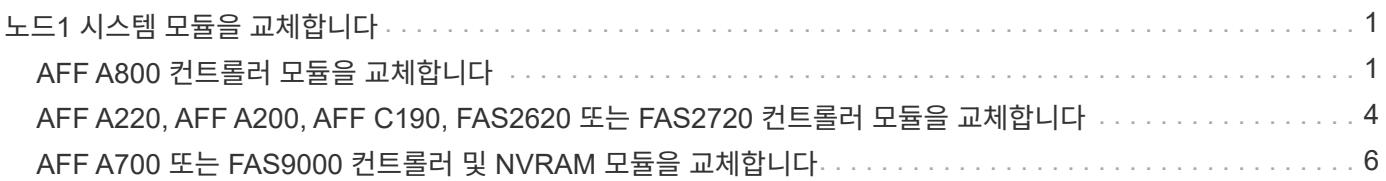

# <span id="page-2-0"></span>노드**1** 시스템 모듈을 교체합니다

## <span id="page-2-1"></span>**AFF A800** 컨트롤러 모듈을 교체합니다

이 단계에서는 노드 1이 중단되며 모든 데이터를 노드 2에서 제공합니다. 노드 1과 노드 2는 동일한 섀시에 있고 동일한 전원 공급 장치 세트로 전원이 공급되므로 섀시의 전원을 끄지 마십시오. 노드1 컨트롤러 모듈만 조심스럽게 분리해야 합니다. 일반적으로 노드 1은 시스템 뒷면에서 컨트롤러를 볼 때 섀시 왼쪽에 있는 컨트롤러 A입니다. 컨트롤러 레이블은 컨트롤러 모듈 바로 위의 섀시에 있습니다.

시작하기 전에

아직 접지되지 않은 경우 올바르게 접지하십시오.

#### **AFF A800** 컨트롤러 모듈 제거를 준비합니다

단계

1. 섀시 앞면에서 엄지 손가락으로 각 드라이브를 단단히 눌러 정지가 느껴질 때까지 밀어넣습니다. 이렇게 하면 드라이브가 섀시 중앙판에 단단히 고정됩니다.

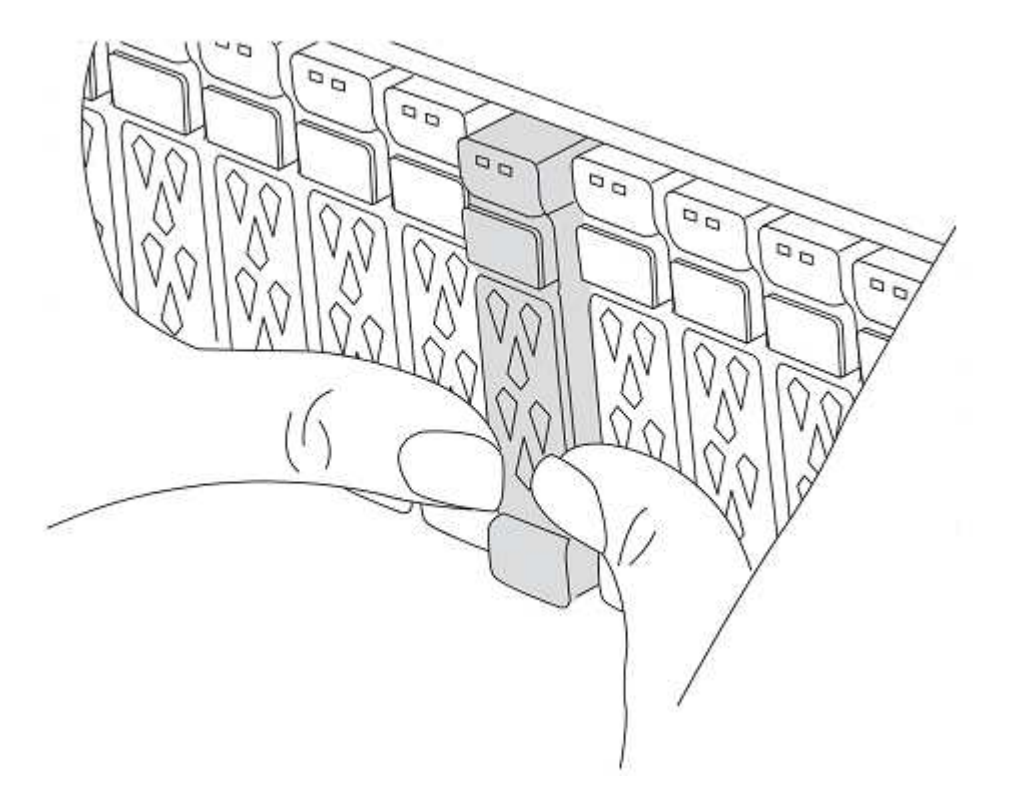

2. 섀시 후면으로 이동합니다.

### **AFF A800** 컨트롤러 모듈을 제거합니다

AFF A800 컨트롤러 모듈에서 케이블 관리 장치를 제거하고 컨트롤러를 섀시 밖으로 약간 꺼냅니다.

- 1. 소스에서 node1 컨트롤러 모듈 전원 공급 장치를 분리합니다.
- 2. 전원 케이블 고정 장치를 분리한 다음 전원 공급 장치에서 케이블을 분리합니다.
- 3. 케이블을 케이블 관리 장치에 연결하는 후크와 루프 스트랩을 푼 다음, 시스템 케이블과 SFP 및 QSFP 모듈(필요한 경우)을 컨트롤러 모듈에서 분리하여 케이블이 연결된 위치를 추적합니다.

케이블 관리 장치에 케이블을 남겨 두면 케이블 관리 장치를 다시 설치할 때 케이블이 정리됩니다.

- 4. 컨트롤러 모듈에서 케이블 관리 장치를 분리하여 한쪽에 둡니다.
- 5. 양쪽 잠금 래치를 아래로 누른 다음 두 래치를 동시에 아래로 돌립니다.

컨트롤러 모듈이 섀시에서 약간 꺼냅니다.

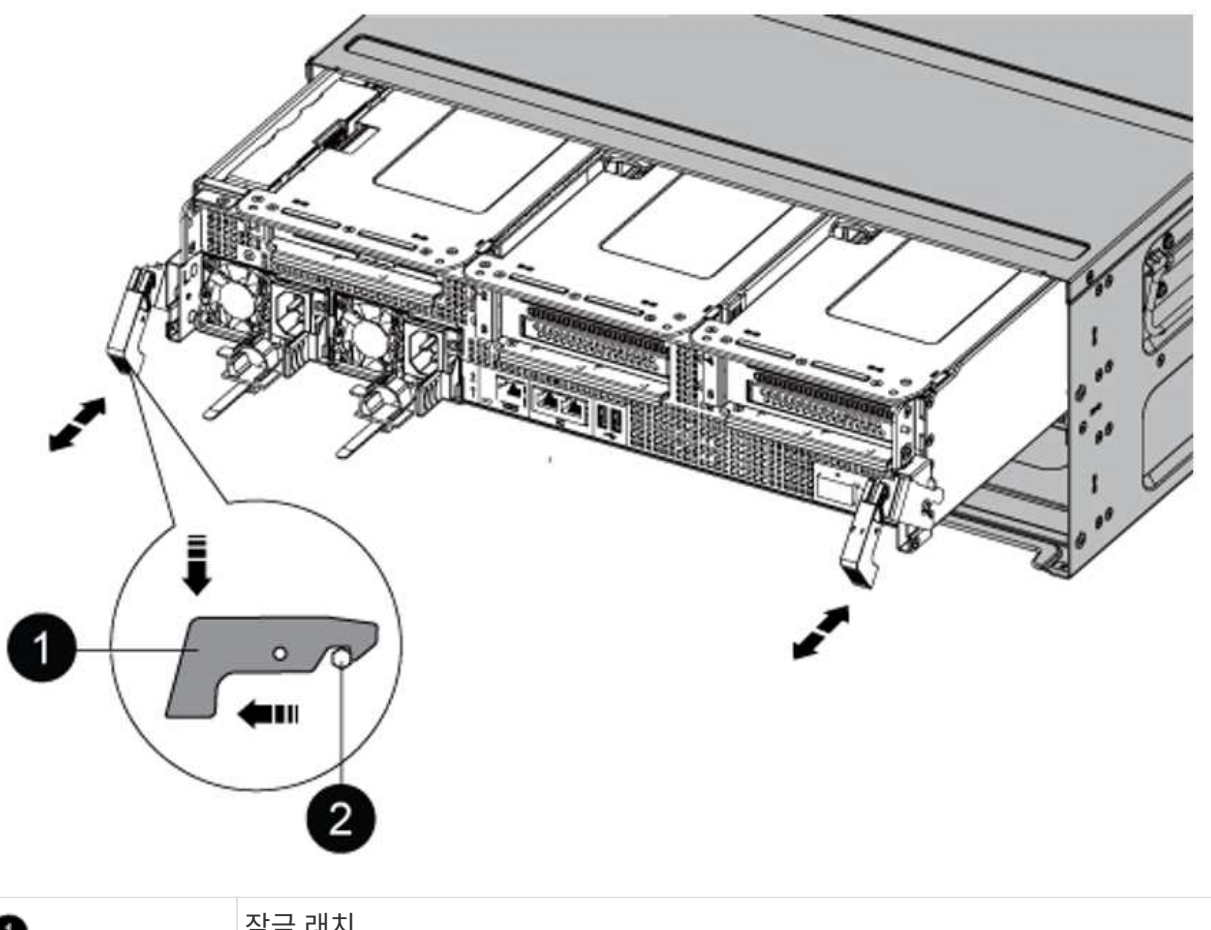

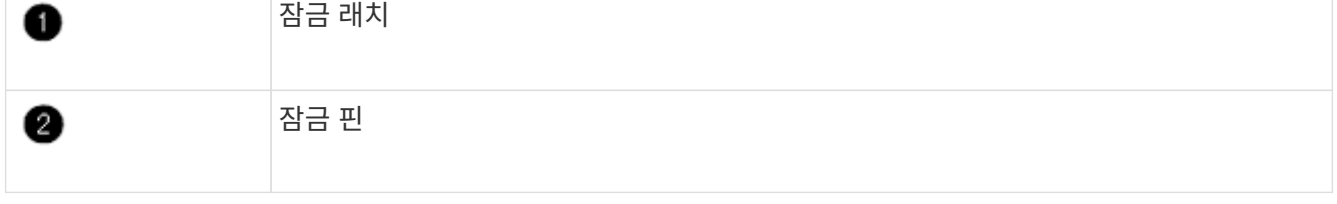

### **AFF A90** 또는 **AFF A70** 컨트롤러 모듈을 설치합니다

노드1에 AFF A90 또는 AFF A70 컨트롤러 모듈을 설치, 케이블 연결 및 연결합니다.

단계

1. 컨트롤러 모듈의 끝을 섀시의 입구에 맞춘 다음 컨트롤러 모듈을 반쯤 조심스럽게 시스템에 밀어 넣습니다.

절차의 뒷부분에서 지시가 있을 때까지 컨트롤러 모듈을 섀시에 완전히 삽입하지 마십시오.

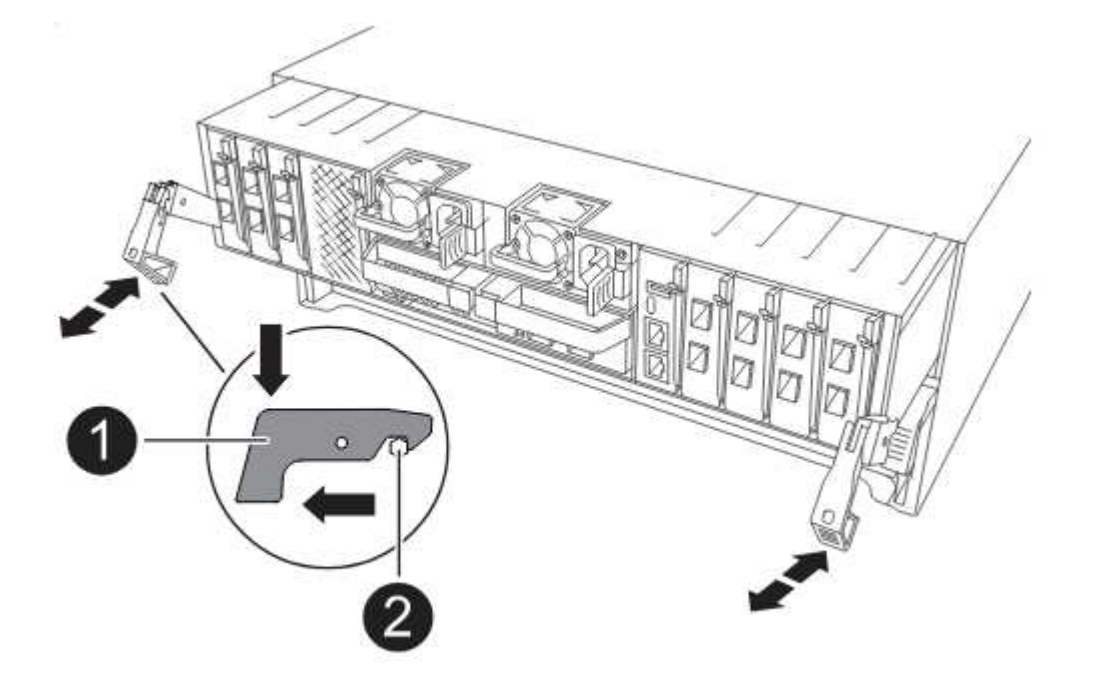

2. 관리 및 콘솔 포트를 노드1 컨트롤러 모듈에 케이블로 연결합니다.

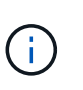

 $\binom{1}{1}$ 

섀시의 전원이 이미 켜져 있기 때문에 node1은 새 컨트롤러 모듈을 삽입하자마자 BIOS 초기화를 시작한 후 autoboot를 실행합니다. 이러한 자동 부팅을 피하기 위해 NetApp에서는 컨트롤러 모듈을 삽입하기 전에 직렬 및 콘솔 케이블을 연결하는 것이 좋습니다.

3. 캠 핸들을 열린 위치에 둔 상태에서 컨트롤러 모듈이 중앙판과 만나 완전히 장착될 때까지 단단히 밀어 넣습니다. 컨트롤러 모듈이 완전히 장착되면 잠금 래치가 올라갑니다. 캠 핸들을 잠금 위치로 닫습니다.

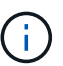

커넥터의 손상을 방지하려면 컨트롤러 모듈을 섀시에 밀어 넣을 때 과도한 힘을 가하지 마십시오.

- 4. 모듈이 장착되면 즉시 직렬 콘솔을 연결하고 노드 1의 자동 부팅을 중단시킵니다.
- 5. 자동 부팅을 중단하고 나면 로더 프롬프트에서 노드 1이 중지됩니다.

자동 부팅을 중지하고 노드1의 부팅을 시작하는 경우, 프롬프트가 표시될 때까지 기다린 다음 Ctrl+C를 눌러 부팅 메뉴로 이동합니다. 부팅 메뉴에서 노드가 중지되면 옵션을 사용하여 8 노드를 재부팅하고 재부팅 중 자동 부팅을 중단합니다.

6. node1의 Loader> 프롬프트에서 기본 환경 변수를 설정합니다.

set-defaults

7. 기본 환경 변수 설정을 저장합니다.

saveenv

### <span id="page-5-0"></span>**AFF A220, AFF A200, AFF C190, FAS2620** 또는 **FAS2720** 컨트롤러 모듈을 교체합니다

이 단계에서는 노드 1이 중단되며 모든 데이터를 노드 2에서 제공합니다. 노드 1과 노드 2는 동일한 섀시에 있고 동일한 전원 공급 장치 세트로 전원이 공급되므로 섀시의 전원을 끄지 마십시오. 노드1 컨트롤러 모듈만 조심스럽게 분리해야 합니다. 일반적으로 노드 1은 시스템 뒷면에서 컨트롤러를 볼 때 섀시 왼쪽에 있는 컨트롤러 A입니다. 컨트롤러 레이블은 컨트롤러 모듈 바로 위의 섀시에 있습니다.

시작하기 전에

아직 접지되지 않은 경우 올바르게 접지하십시오.

#### **AFF A220, AFF A200, AFF C190, FAS2620** 또는 **FAS2720** 컨트롤러 모듈을 제거합니다

컨트롤러 내부의 구성 요소에 접근하려면 시스템에서 컨트롤러 모듈을 분리한 다음 컨트롤러 모듈의 덮개를 분리합니다.

단계

1. 케이블을 케이블 관리 장치에 연결하는 후크 및 루프 스트랩을 푼 다음, 케이블이 연결된 위치를 추적하면서 컨트롤러 모듈에서 시스템 케이블과 SFP(필요한 경우)를 분리합니다.

케이블 관리 장치에 케이블을 남겨 두면 케이블 관리 장치를 다시 설치할 때 케이블이 정리됩니다.

2. 컨트롤러 모듈의 왼쪽과 오른쪽에서 케이블 관리 장치를 분리하여 한쪽에 둡니다.

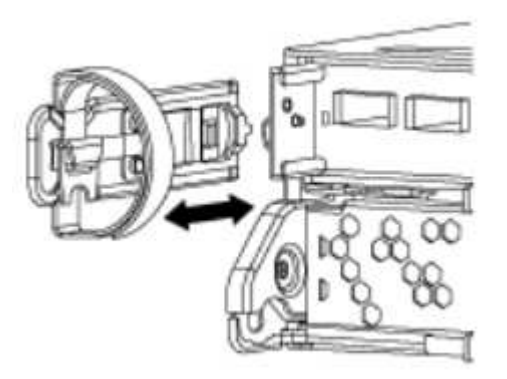

3. 캠 손잡이의 래치를 꽉 잡고 캠 핸들을 완전히 열어 미드플레인에서 컨트롤러 모듈을 분리한 다음 두 손으로 컨트롤러 모듈을 섀시에서 꺼냅니다.

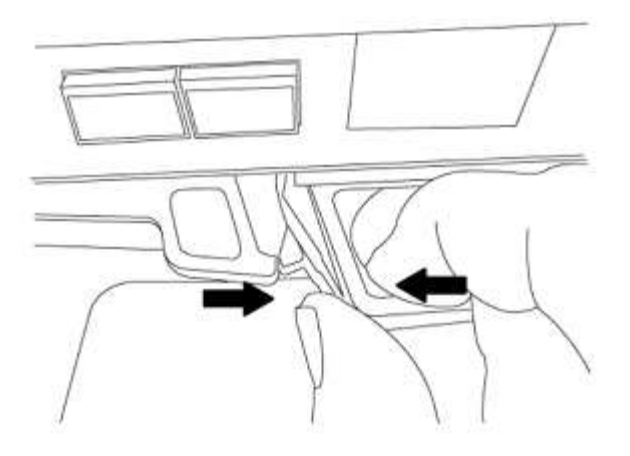

4. 컨트롤러 모듈을 뒤집어 평평하고 안정적인 곳에 놓습니다.

#### **ASA A150, AFF A150** 또는 **FAS2820** 컨트롤러 모듈을 설치합니다

ASA A150, AFF A150 또는 FAS2820 컨트롤러 모듈을 노드1에 설치, 케이블 연결, 연결합니다.

단계

1. 컨트롤러 모듈의 끝을 섀시의 입구에 맞춘 다음 컨트롤러 모듈을 반쯤 조심스럽게 시스템에 밀어 넣습니다.

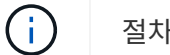

절차의 뒷부분에서 지시가 있을 때까지 컨트롤러 모듈을 섀시에 완전히 삽입하지 마십시오.

2. 관리 및 콘솔 포트를 노드1 컨트롤러 모듈에 케이블로 연결합니다.

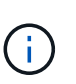

섀시의 전원이 이미 켜져 있기 때문에 노드1은 BIOS 초기화를 시작하고 완전히 장착되는 즉시 자동 부팅을 시작합니다. 노드1 부팅을 중단하려면 컨트롤러 모듈을 슬롯에 완전히 삽입하기 전에 직렬 콘솔 및 관리 케이블을 노드1 컨트롤러 모듈에 연결하는 것이 좋습니다.

3. 캠 핸들을 열린 위치에 둔 상태에서 컨트롤러 모듈이 중앙판과 만나 완전히 장착될 때까지 단단히 밀어 넣습니다. 컨트롤러 모듈이 완전히 장착되면 잠금 래치가 올라갑니다. 캠 핸들을 잠금 위치로 닫습니다.

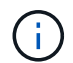

커넥터의 손상을 방지하려면 컨트롤러 모듈을 섀시에 밀어 넣을 때 과도한 힘을 가하지 마십시오.

- 4. 모듈이 장착되면 즉시 직렬 콘솔을 연결하고 노드 1의 자동 부팅을 중단시킵니다.
- 5. 자동 부팅을 중단하고 나면 로더 프롬프트에서 노드 1이 중지됩니다. 자동 부팅을 중지하고 노드1의 부팅을 시작하는 경우, 프롬프트가 표시될 때까지 기다린 다음 Ctrl+C를 눌러 부팅 메뉴로 이동합니다. 부팅 메뉴에서 노드가 중지되면 옵션을 사용하여 8 노드를 재부팅하고 재부팅 중 자동 부팅을 중단합니다.
- 6. node1의 Loader> 프롬프트에서 기본 환경 변수를 설정합니다.

set-defaults

7. 기본 환경 변수 설정을 저장합니다.

saveenv

## <span id="page-7-0"></span>**AFF A700** 또는 **FAS9000** 컨트롤러 및 **NVRAM** 모듈을 교체합니다

이 단계에서는 노드 1이 중단되며 모든 데이터를 노드 2에서 제공합니다. 노드 1과 노드 2는 동일한 섀시에 있고 동일한 전원 공급 장치 세트로 전원이 공급되므로 섀시의 전원을 끄지 마십시오. 노드1 컨트롤러 모듈과 노드1 NVRAM 모듈만 조심스럽게 분리해야 합니다. 일반적으로 노드 1은 시스템 뒷면에서 컨트롤러를 볼 때 섀시 왼쪽에 있는 컨트롤러 A입니다. 컨트롤러 레이블은 컨트롤러 모듈 바로 위의 섀시에 있습니다.

시작하기 전에

아직 접지되지 않은 경우 올바르게 접지하십시오.

#### **AFF A700** 또는 **FAS9000** 컨트롤러 모듈을 제거합니다

노드1에서 AFF A700 또는 FAS9000 컨트롤러 모듈을 분리하여 제거합니다.

단계

1. 콘솔 케이블(있는 경우)과 관리 케이블을 노드1 컨트롤러 모듈에서 분리합니다.

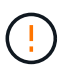

노드 1에서 작업할 때는 노드 1에서 콘솔 케이블과 e0M 케이블만 제거하면 됩니다. 이 프로세스 중에 노드 1이나 노드 2의 다른 케이블이나 연결을 제거하거나 변경해서는 안 됩니다.

2. 섀시에서 컨트롤러 모듈 A의 잠금을 해제하고 제거합니다.

a. 캠 핸들의 주황색 버튼을 잠금 해제할 때까지 아래로 밉니다.

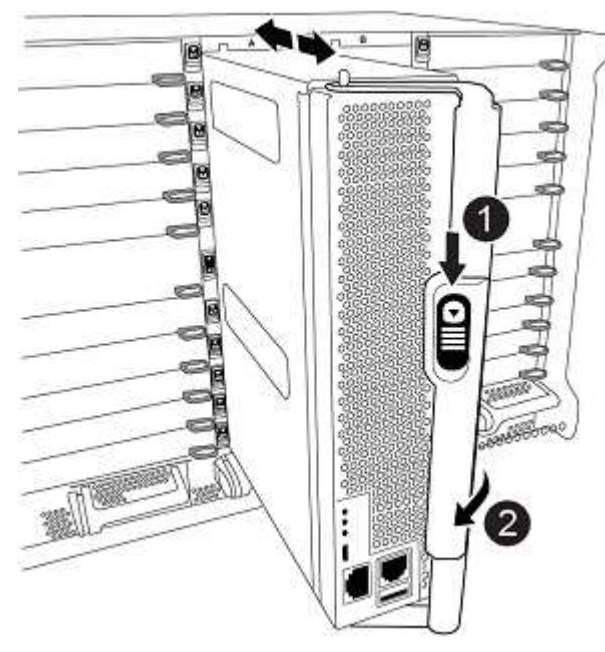

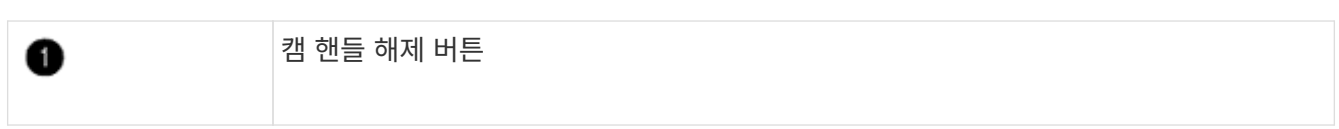

a. 캠 핸들을 돌려 컨트롤러 모듈을 섀시에서 완전히 분리한 다음 컨트롤러 모듈을 섀시 밖으로 밉니다.

컨트롤러 모듈 하단을 섀시 밖으로 밀어낼 때 지지하는지 확인합니다.

#### **AFF A700** 또는 **FAS9000 NVRAM** 모듈을 제거합니다

노드1에서 AFF A700 또는 FAS9000 NVRAM 모듈을 잠금 해제하고 제거합니다.

AFF A700 또는 FAS9000 NVRAM 모듈은 슬롯 6에 있으며 시스템 내 다른 모듈의 높이가 2배입니다.

단계

 $\left( \begin{array}{c} 1 \end{array} \right)$ 

0

1. 노드 1의 슬롯 6에서 NVRAM 모듈을 잠금 해제하고 제거합니다.

a. 문자 및 번호가 매겨진 캠 버튼을 누릅니다.

캠 버튼이 섀시에서 멀어져 있습니다.

b. 캠 래치가 수평 위치에 올 때까지 아래로 돌립니다.

NVRAM 모듈은 섀시에서 분리되어 몇 인치 정도 이동합니다.

c. 모듈 면의 측면에 있는 당김 탭을 당겨 섀시에서 NVRAM 모듈을 분리합니다.

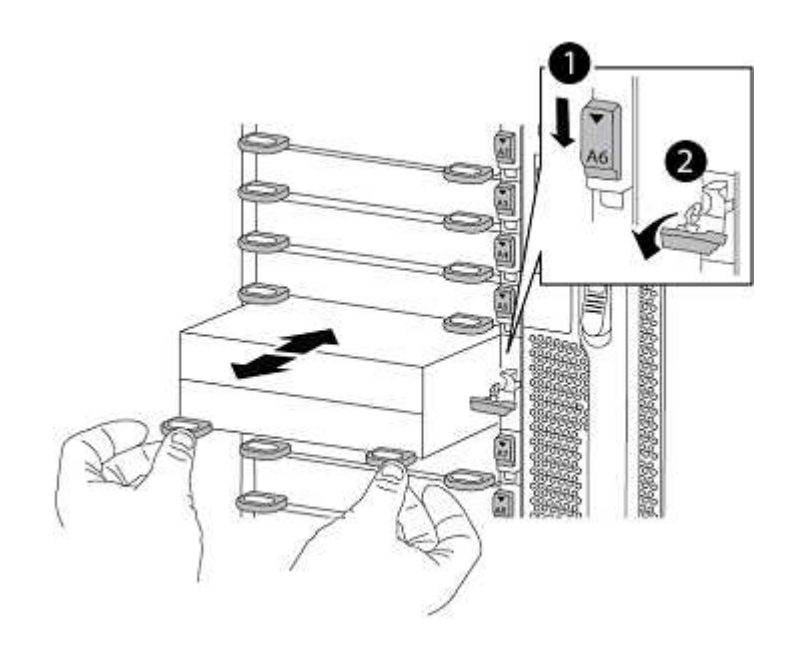

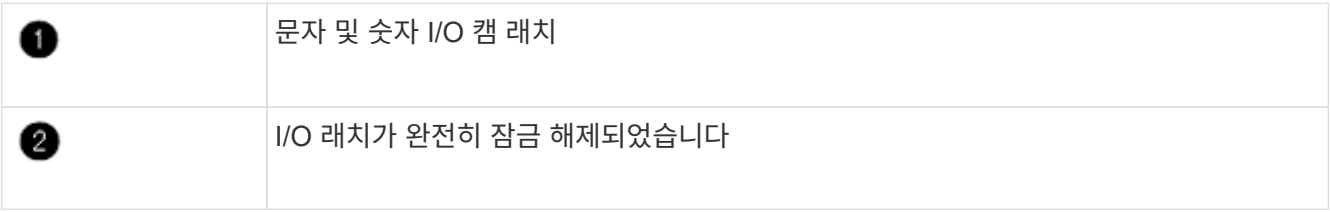

### **ASA A900, AFF A900** 또는 **FAS9500 NVRAM** 및 컨트롤러 모듈을 설치합니다

ASA A900, AFF A900 또는 FAS9500 NVRAM 및 컨트롤러 모듈을 노드1에 설치, 케이블 연결 및 연결합니다.

설치를 수행할 때 다음 사항에 주의해야 합니다.

- 슬롯 6-1과 6-2의 빈 필러 모듈을 모두 이전 NVRAM 모듈에서 새 NVRAM 모듈로 이동합니다.
- AFF A700 NVRAM 모듈에서 ASA A900 또는 AFF A900 NVRAM 모듈로 코어 덤프 장치를 이동하지 마십시오.
- FAS9000 NVRAM 모듈에 설치된 All-Flash 캐시 모듈을 FAS9500 NVRAM 모듈로 이동합니다.

시작하기 전에

아직 접지되지 않은 경우 올바르게 접지하십시오.

#### **ASA A900, AFF A900** 또는 **FAS9500 NVRAM** 모듈을 설치합니다

ASA A900, AFF A900 또는 FAS9500 NVRAM 모듈을 노드 1의 슬롯 6에 설치합니다.

단계

1. NVRAM 모듈을 슬롯 6의 섀시 입구 가장자리에 맞춥니다.

2. 글자가 새겨진 번호가 매겨진 I/O 캠 래치가 I/O 캠 핀과 맞물릴 때까지 NVRAM 모듈을 슬롯에 부드럽게 밀어 넣은 다음 I/O 캠 래치를 끝까지 밀어 NVRAM 모듈을 제자리에 고정시킵니다.

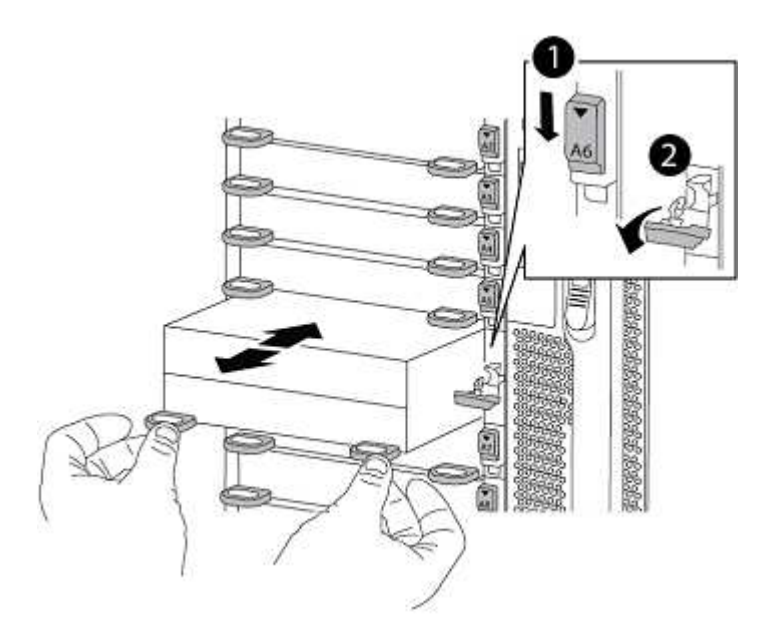

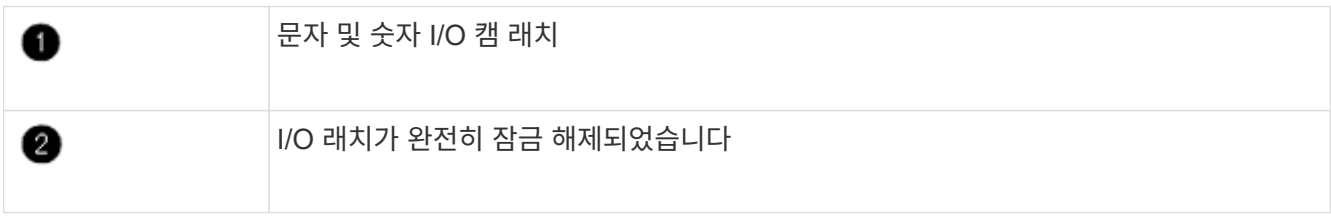

노드**1**에 **ASA A900, AFF A900** 또는 **FAS9500** 컨트롤러 모듈을 설치합니다**.**

다음 절차를 사용하여 노드1에 ASA A900, AFA A900 또는 FAS9500 컨트롤러 모듈을 설치합니다.

1. 컨트롤러 모듈의 끝을 섀시의 열기 A에 맞춘 다음 컨트롤러 모듈을 반쯤 조심스럽게 시스템에 밀어 넣습니다.

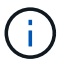

절차의 뒷부분에서 지시가 있을 때까지 컨트롤러 모듈을 섀시에 완전히 삽입하지 마십시오.

2. 관리 및 콘솔 포트를 노드1 컨트롤러 모듈에 케이블로 연결합니다.

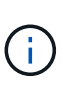

섀시의 전원이 이미 켜져 있기 때문에 노드1은 BIOS 초기화를 시작하고 완전히 장착되는 즉시 자동 부팅을 시작합니다. 노드1 부팅을 중단하려면 컨트롤러 모듈을 슬롯에 완전히 삽입하기 전에 직렬 콘솔 및 관리 케이블을 노드1 컨트롤러 모듈에 연결하는 것이 좋습니다.

3. 컨트롤러 모듈이 중앙판과 만나 완전히 장착될 때까지 섀시 안으로 단단히 밀어 넣습니다.

컨트롤러 모듈이 완전히 장착되면 잠금 래치가 올라갑니다.

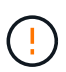

커넥터의 손상을 방지하려면 컨트롤러 모듈을 섀시에 밀어 넣을 때 과도한 힘을 가하지 마십시오.

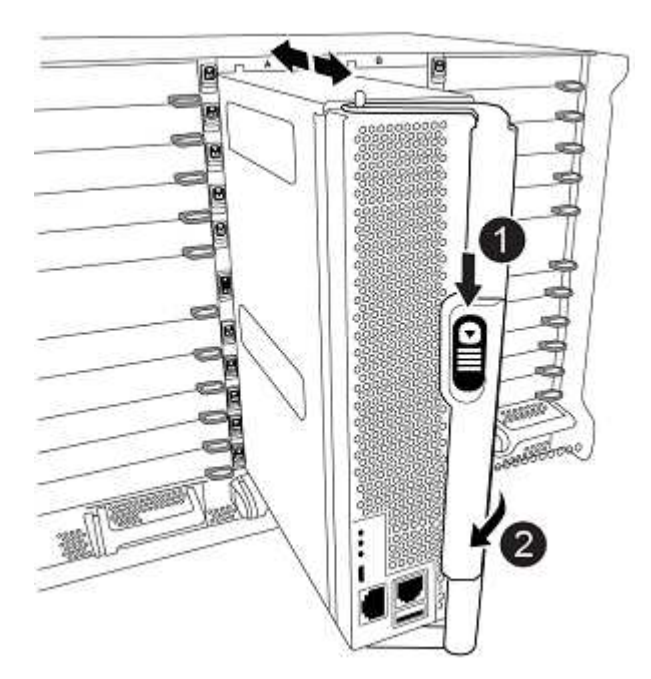

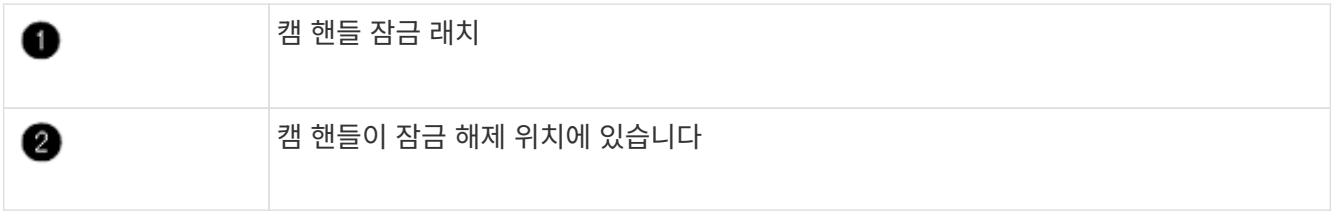

- 4. 모듈이 장착되면 즉시 직렬 콘솔을 연결하고 노드 1의 자동 부팅을 중단시킵니다.
- 5. 자동 부팅을 중단하고 나면 로더 프롬프트에서 노드 1이 중지됩니다. 자동 부팅을 중지하고 노드1의 부팅을 시작하는 경우, 프롬프트가 표시될 때까지 기다린 다음 Ctrl+C를 눌러 부팅 메뉴로 이동합니다. 부팅 메뉴에서 노드가 중지되면 옵션을 사용하여 8 노드를 재부팅하고 재부팅 중 자동 부팅을 중단합니다.
- 6. node1의 Loader> 프롬프트에서 기본 환경 변수를 설정합니다.

set-defaults

7. 기본 환경 변수 설정을 저장합니다.

saveenv

Copyright © 2024 NetApp, Inc. All Rights Reserved. 미국에서 인쇄됨 본 문서의 어떠한 부분도 저작권 소유자의 사전 서면 승인 없이는 어떠한 형식이나 수단(복사, 녹음, 녹화 또는 전자 검색 시스템에 저장하는 것을 비롯한 그래픽, 전자적 또는 기계적 방법)으로도 복제될 수 없습니다.

NetApp이 저작권을 가진 자료에 있는 소프트웨어에는 아래의 라이센스와 고지사항이 적용됩니다.

본 소프트웨어는 NetApp에 의해 '있는 그대로' 제공되며 상품성 및 특정 목적에의 적합성에 대한 명시적 또는 묵시적 보증을 포함하여(이에 제한되지 않음) 어떠한 보증도 하지 않습니다. NetApp은 대체품 또는 대체 서비스의 조달, 사용 불능, 데이터 손실, 이익 손실, 영업 중단을 포함하여(이에 국한되지 않음), 이 소프트웨어의 사용으로 인해 발생하는 모든 직접 및 간접 손해, 우발적 손해, 특별 손해, 징벌적 손해, 결과적 손해의 발생에 대하여 그 발생 이유, 책임론, 계약 여부, 엄격한 책임, 불법 행위(과실 또는 그렇지 않은 경우)와 관계없이 어떠한 책임도 지지 않으며, 이와 같은 손실의 발생 가능성이 통지되었다 하더라도 마찬가지입니다.

NetApp은 본 문서에 설명된 제품을 언제든지 예고 없이 변경할 권리를 보유합니다. NetApp은 NetApp의 명시적인 서면 동의를 받은 경우를 제외하고 본 문서에 설명된 제품을 사용하여 발생하는 어떠한 문제에도 책임을 지지 않습니다. 본 제품의 사용 또는 구매의 경우 NetApp에서는 어떠한 특허권, 상표권 또는 기타 지적 재산권이 적용되는 라이센스도 제공하지 않습니다.

본 설명서에 설명된 제품은 하나 이상의 미국 특허, 해외 특허 또는 출원 중인 특허로 보호됩니다.

제한적 권리 표시: 정부에 의한 사용, 복제 또는 공개에는 DFARS 252.227-7013(2014년 2월) 및 FAR 52.227- 19(2007년 12월)의 기술 데이터-비상업적 품목에 대한 권리(Rights in Technical Data -Noncommercial Items) 조항의 하위 조항 (b)(3)에 설명된 제한사항이 적용됩니다.

여기에 포함된 데이터는 상업용 제품 및/또는 상업용 서비스(FAR 2.101에 정의)에 해당하며 NetApp, Inc.의 독점 자산입니다. 본 계약에 따라 제공되는 모든 NetApp 기술 데이터 및 컴퓨터 소프트웨어는 본질적으로 상업용이며 개인 비용만으로 개발되었습니다. 미국 정부는 데이터가 제공된 미국 계약과 관련하여 해당 계약을 지원하는 데에만 데이터에 대한 전 세계적으로 비독점적이고 양도할 수 없으며 재사용이 불가능하며 취소 불가능한 라이센스를 제한적으로 가집니다. 여기에 제공된 경우를 제외하고 NetApp, Inc.의 사전 서면 승인 없이는 이 데이터를 사용, 공개, 재생산, 수정, 수행 또는 표시할 수 없습니다. 미국 국방부에 대한 정부 라이센스는 DFARS 조항 252.227-7015(b)(2014년 2월)에 명시된 권한으로 제한됩니다.

#### 상표 정보

NETAPP, NETAPP 로고 및 <http://www.netapp.com/TM>에 나열된 마크는 NetApp, Inc.의 상표입니다. 기타 회사 및 제품 이름은 해당 소유자의 상표일 수 있습니다.